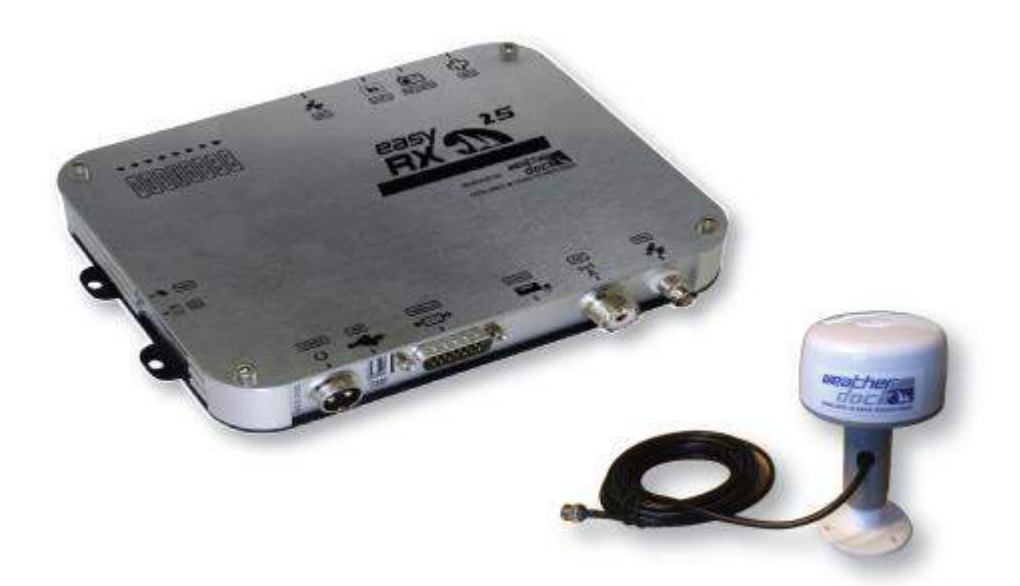

# TRX2S 簡易型船舶自動識別装置 取扱説明書

[ 大切に保存してください ]

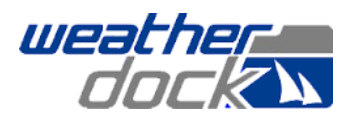

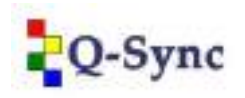

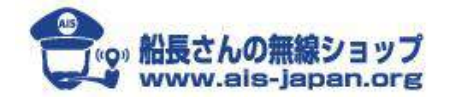

2016.6.1 Ver.1.1

#### 内容

- 1. 使用するための必要条件
- 2. 安全にご使用いただくための注意
- 3. 安全にご使用いただくための禁止事項
- 4. 免責事項
- 5. TRX2S 簡易型船舶自動識別装置の仕様
- 6. アンテナの仕様
- 7. 梱包内容とオプション
- 8. TRX2S 接続図とコネクター \*システム接続図(全体) \*WiFi システム接続図(全体) \*TRX2S インターフェイス(コネクター)
- 9. TRX2S 設定ソフトのインストールと船舶識別番号の設定方法
- 10. 接続状況の確認
- 11. SD Card Recorder
- 12. CPA アラート設定
- 13. 保証
- 14. 連絡先

~~~~~~~~~~~~~~~~~~~~~~~~~~~~~~~~~~~~~~

- 1.使用/運用するための必要条件
- \*TRX2S 簡易型船舶自動識別装置(以下、本装置)は SOLAS 条約の Class B AIS
- 国際基準に適合した仕様で、ISO9000 シリーズ認定工場で製造され、技術基準適合証明及び工事設計認 証を受け、電波法に基づき、日本の小型船舶(非搭載義務船)向け(特定船舶局むけ)の特定無線設備で、 音声を扱わないデジタル信号装置です。
- \*本装置のみを設置するためには、無線従事者の免許は必要ありませんが、前記の特定船舶局(船舶無線局) の免許が必要です。または船舶無線局の変更申請が必要です。
- \*本装置設定と運用には自船の船舶識別番号(MMSI)が必要です。免許申請によって、自船の船舶識別番 号 (MMSI) が付与されます。MMSI は DSC 機能共有されます。

\*使用/運用する前に、必ず船舶識別番号(MMSI)を本装置に設定してください。

(9.の船舶識別番号(MMSI)の設定方法で設定してください)

\*免許申請に関しては、総務省の電波利用ホームページを見てください、申請書などダウンロードできます。 変更申請書は各管轄の総合通信局に問い合わせください。

\*免許申請(工事設計書)に必要な無線設備情報は以下になります。

- (1) 機器名称:簡易型船舶自動識別装置
- (2) 製造者名:株式会社キュー・シンク
- (3) 工事設計認証番号: 001-A07463
- (4) 製造番号:XXXXX 本体に付いている5桁の S/N(シリアルナンバー)

(ソフトウエア使用許諾)

本装置に組み込まれている全てのソフトウエアと多様な媒体でご提供する TRX2S表示ソフトウエアの所 有権並びに知的財産権は全て Weatherdock AG(以下、製造工場)に帰属します。本装置を購入されたお客様 には、表示ソフトウエアを含む本装置が必要なソフトウエアのご使用を所有権が移行した時点から、使用を 許諾いたします。本使用許諾にはソフトウエアのいかなる改造・改変を認めません。

なお、本装置に貼付の技術基準適合証明(工事設計認証)のラベルは弊社(輸入業者)に所有権があり管 理責任もあります。法律違反になりますので、認証ラベルを剥したり、張替えたり、改変してはいけません。

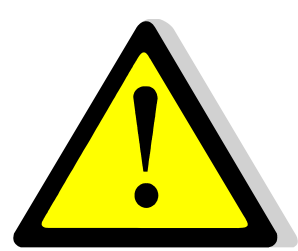

#### 2. 安全にご使用いただくための注意事項

(設置)

- \*同じ周波数帯(VHF)の他の無線装置のアンテナとのアンテナ距離は、水平位置で 10m以上、垂直位置 で 2.8m以上離してください。マスト・壁からは 0.5m以上。
- \*本装置はアンテナを除き、防水・防滴ではありません。必ず船室などの荒天でも水がかからない、結露の ない乾いた船内に設置してください。
- \*本装置に付属のネジで船室などの壁に固定してください。
- \*操船用磁気コンパスなどから本装置を1m以上離して設置してください。
- \*仕様の環境の範囲で使用してください(温度-25ºC から+70ºC、湿度 70%以下)

(運用上の重要な注意事項)

\*AIS 搭載義務船であっても、船舶の大きさ・種類・国籍にかかわらず、船舶の全てが AIS 装置で情報を 発信しているとは限りません。以下の場合は本装置は相手船舶の情報を受信できません;

- (1)相手船舶が AIS 装置を設置していないか、または、その装置の送信を停止
- (2)相手船舶の AIS 装置のアンテナが外してあるか故障している
- (3)相手船舶の AIS 電波が届かない(又は電波が弱い)距離に自船がいる場合
- (4)相手船舶が軍艦、自衛艦、海保艇、海上警察艇などで特別な公務中の場合
- (5)自船の航行中の海域に異常な数の AIS 電波が出て輻輳した場合

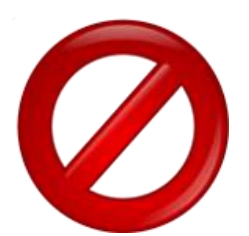

3. 安全にご使用いただくための禁止事項

\*本装置だけで操船・航行する事、見張りを怠る事は極めて危険です。

- \*本装置はあくまで、小型船舶の航行支援装置ですから、本装置に頼って操船、航行する事は極めて危険 です。
- \*本装置は海上の船舶で運用する無線装置です、陸上での送信は電波法違反になります。
- \*本装置は Class B AIS なので、SOLAS 条約の AIS 義務船舶には使用できません。
	- \*本装置を改造したり、送信系にアンテナ、アンテナ切替機以外の付属装置を着けることは、電波法違 反になります。

\*本装置の封印シールを剥したり、破損しないでください、工場の保証サービスが受けられなくなります。

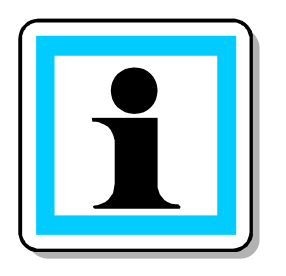

#### 4.免責事項

- \*本装置はあくまで、小型船舶の航行支援装置です。本装置によって操船・航行した結果、海事事故・事件 が発生しても、製造元並びに輸入元は一切責任を負いません。
- \*お客様または第三者が、搭載船舶の沈没・転覆・浸水などの事故により生じた故障・水没・紛失を含む、 当取扱説明書に記載の設置・使用・運用方法とは異なる方法で本装置を使用したことにより生じた故障に ついては、製造元、輸入元、販売店は一切責任を負いません。
- \*本装置の使用により本装置以外に生じた人的、物的損害につきましては製造元、輸入元、販売店は一切責 任を負いません。
- \*本装置の使用により、その発射電波はだれでも傍受してその情報を入手できます。また、その情報をネッ トワークで共有している場合があります。その情報を悪意を持って利用されたことによって生じたいかな る不利益・損害については、製造元、輸入元、販売店は一切責任を負いません。
- \*本装置を設置した船舶の船長は本装置の電波を何時でも停止する権利を持ちます。

## SPEC / Technical Data

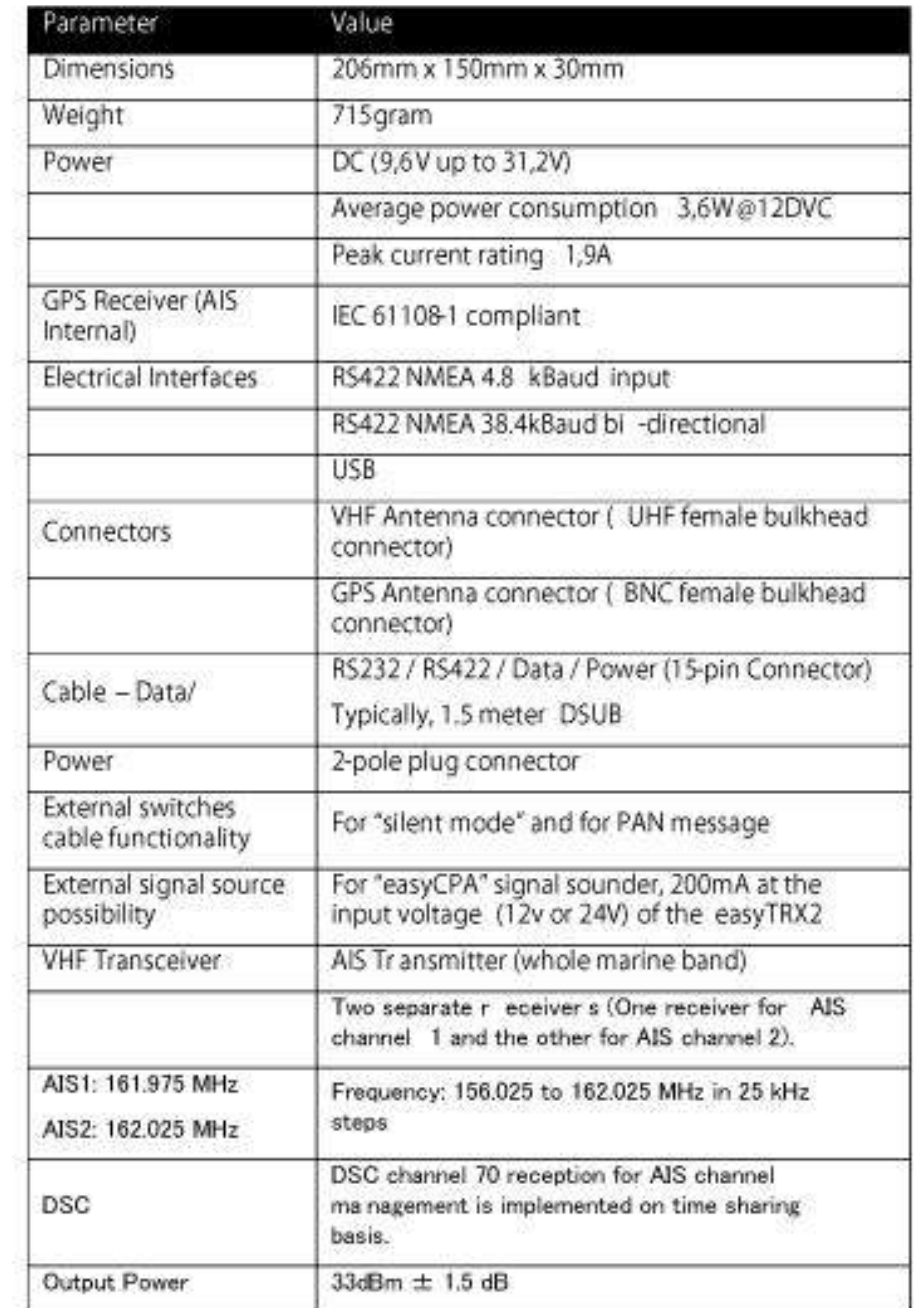

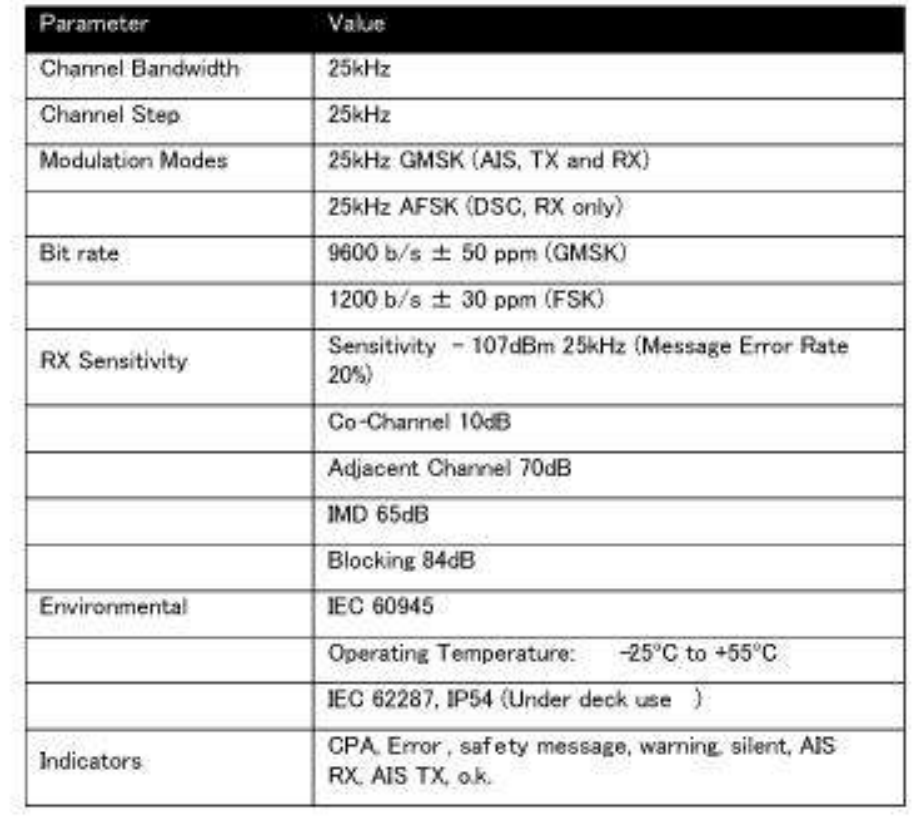

6. VHFアンテナの仕様(オプション)

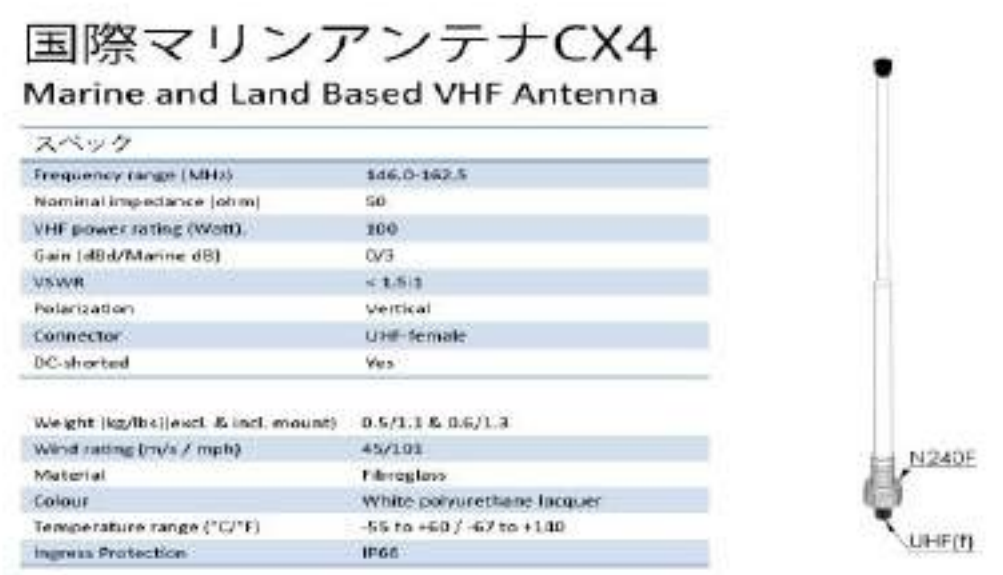

\*アンテナ側のコネクターは M 型です。

7. 梱包内容とオプション

(本体梱包内容)

 TRX2S(-IS) 本体 USB ケーブル GPS アンテナ(Weatherdock 製 専用プラスチックスタンド型) 電源ケーブル(ケーブル) 設定ソフトウエア(CD-ROM) 取扱説明書(含む、保証書)

(オプション) 別途ご購入ください。 国際 VHF マリンアンテナ CX-4 アンテナ同軸ケーブル(10m、両端コネクター付) 取付金具一式 船上 WiFi(船上のどこにいても、タブレット、スマホ、iPad、PC に AIS 表示できます)

(関連オプション)

アンテナ分配器 (電子的に国際 VHF のアンテナを共用)IS 型はシャーシ内。 PC とアンドロイド (WiFi 用) で AIS を表示するソフトウエア (CM93)

OpenCPN に CM93 を読み込み表示例

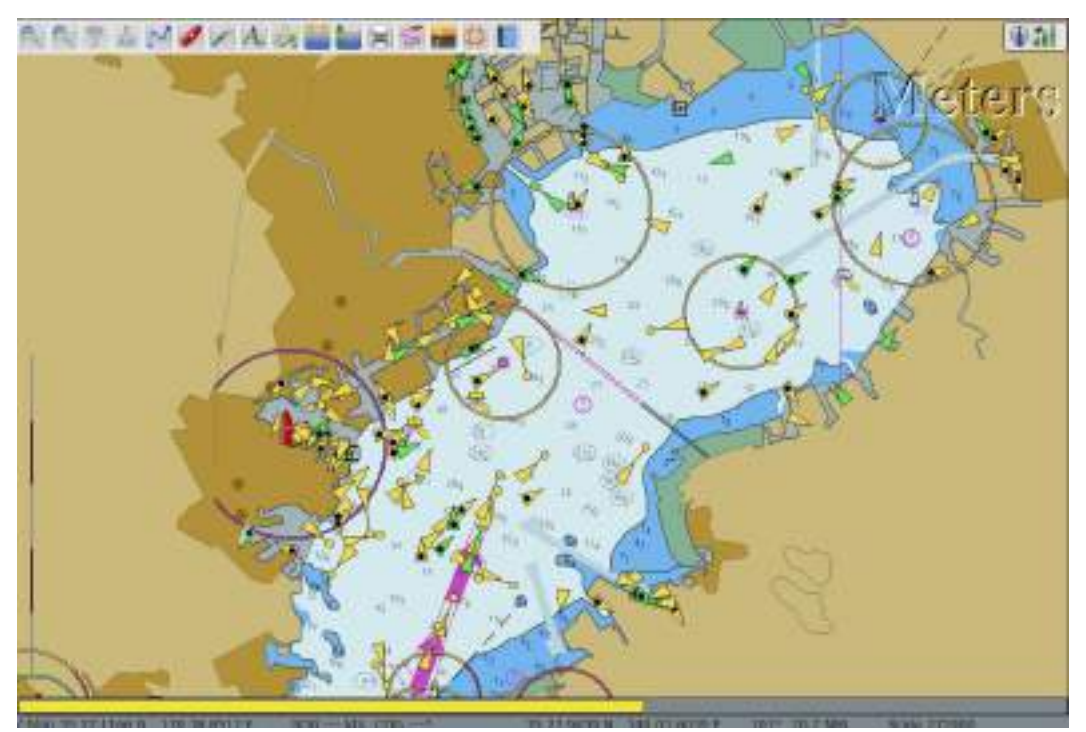

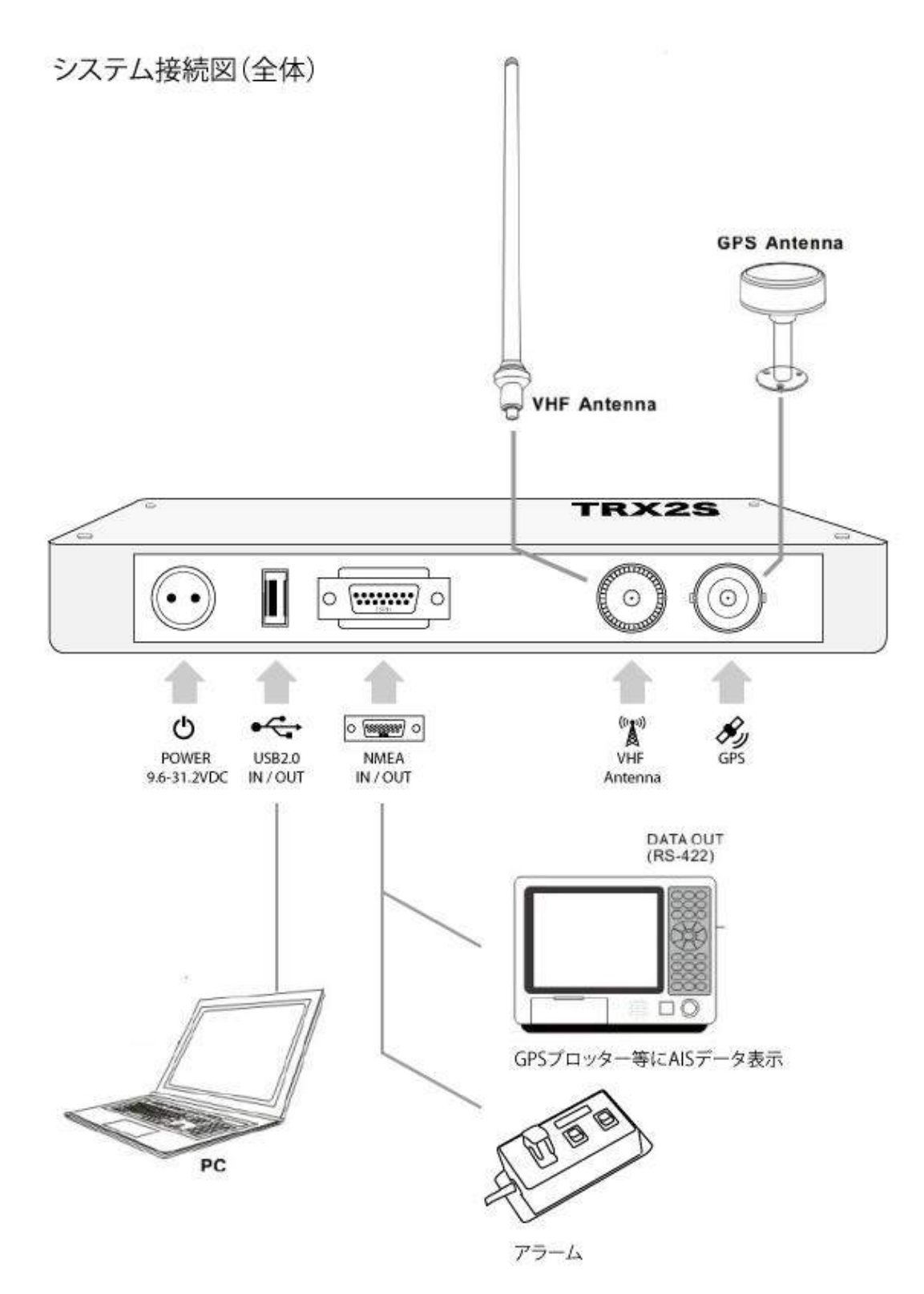

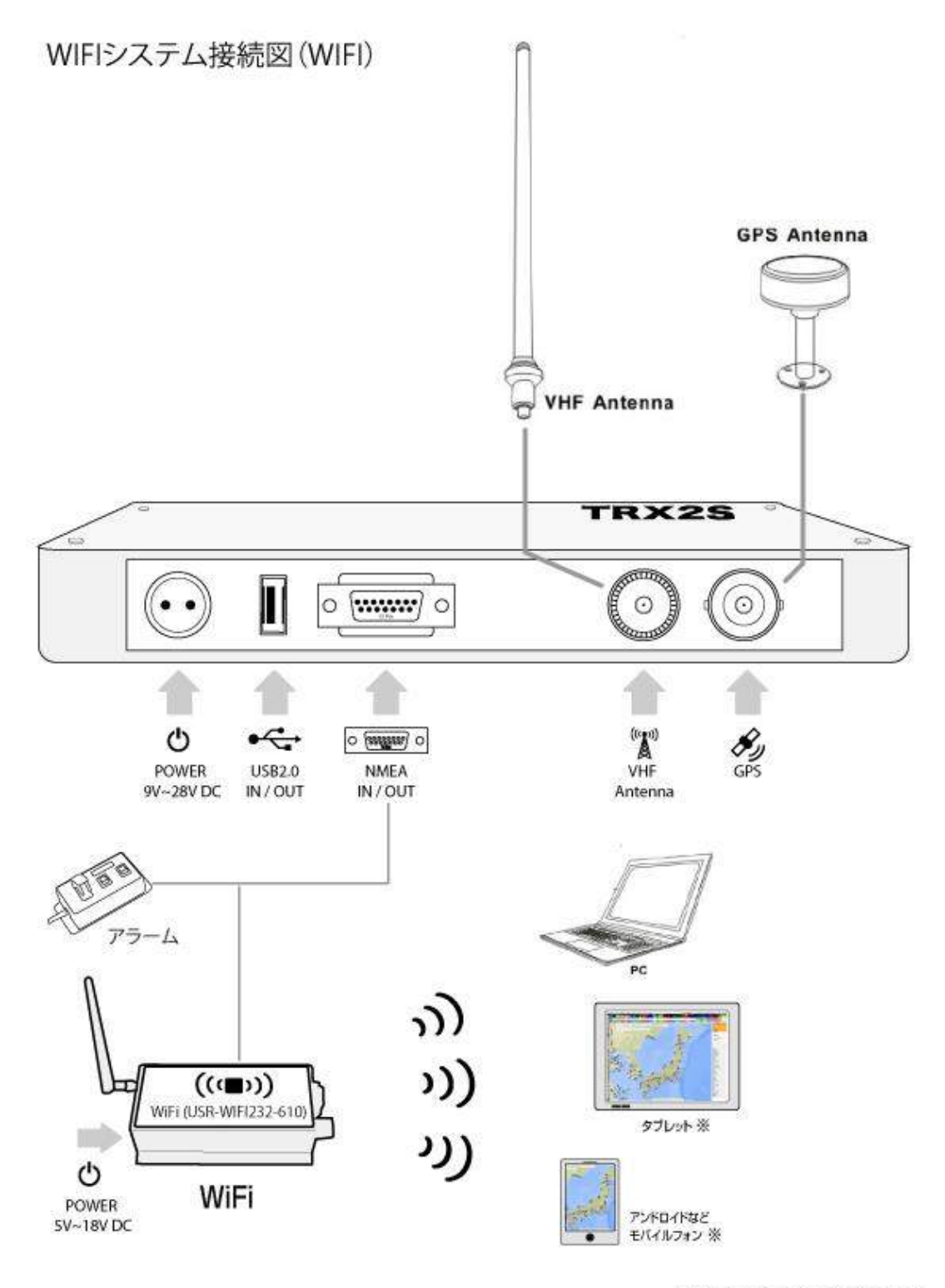

※WIFI対応機器のみデータ受信できます。

## ( ご注意 )

\*本機は、GPS 信号を確認しないと正常動作しませんので、必ず GPS アンテナをつないで、信号 を安定させてください。

\*AIS 信号出力は国際標準の NMEA0183 で規定されたデータフォーマットを使っています。シリア ルポート (RS232/422) 通信速度は 38400 bit/s 固定です。

\*この図にあるナビゲーション機器(例:GPS プロッタなど)の接続が出来るかどうかは全て確

認していませんので、必ず、ナビゲーション機器メーカーの仕様を確認してください。全ての機 器に接続できる事は保障していません。

TRX2S インターフェイス(コネクター)

## コネクター

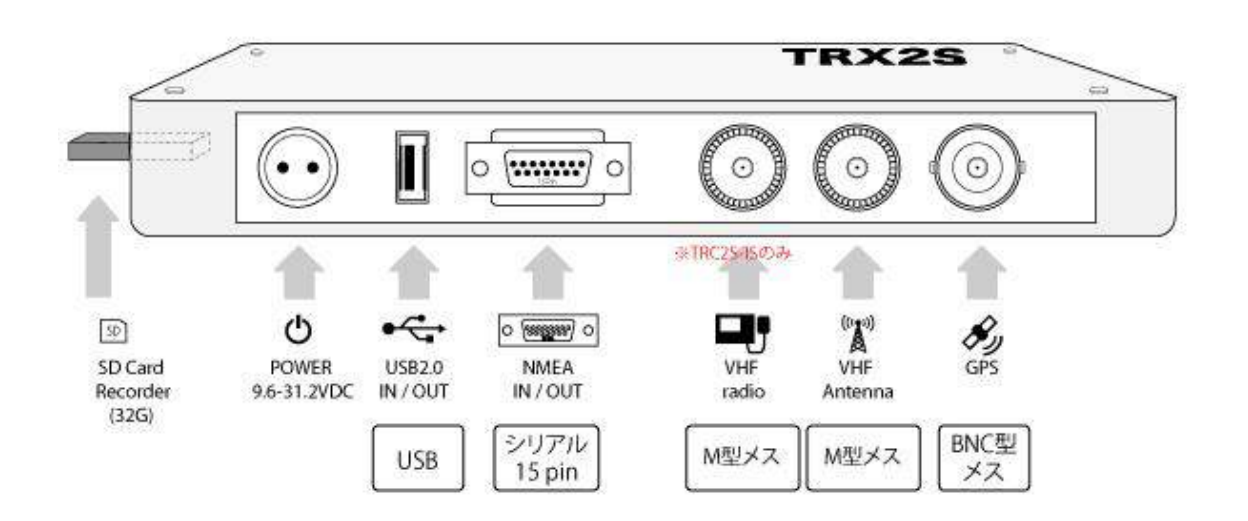

- 9. TRX2S設定ソフトのインストールと船舶識別番号(MMSI)の設定方法 ※設定ソフトの OS 動作環環境は Windows2000(SP3)/WindowsXP(SP2)以上の OS をご利用ください。
	- (1)添付の TRX2S ソフトウエア CD-ROM を PC から読み込んでください。

そして自動でインストールが始まります。(もし自動的に始まらない場合は、easyTRX2-S → 【SETUP\_easyTRX2-S-Programmingtool\_v4-6.exe】をインストールします。)

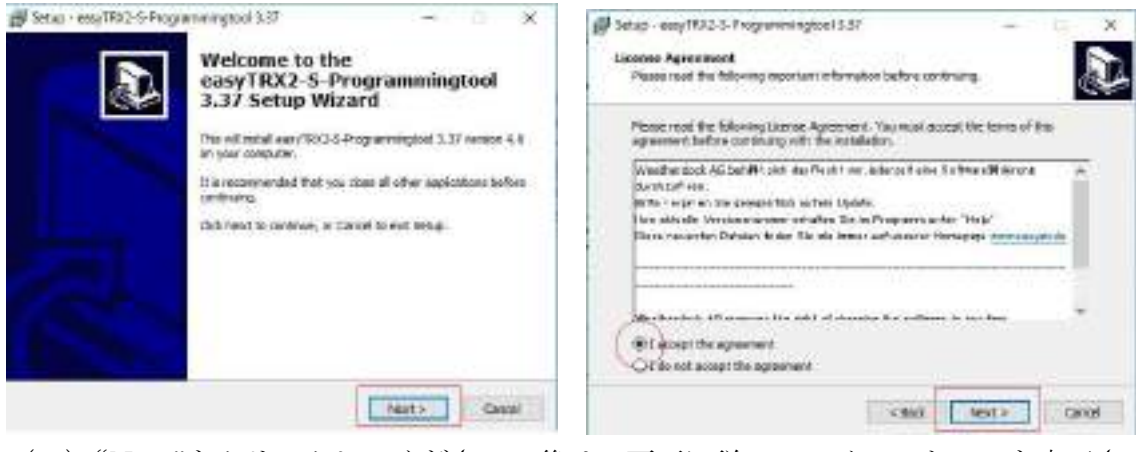

(2)"Next"をクリックしてください。後は、画面に従って、インストールを完了させてください。

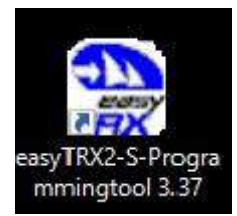

(4)"easyTRX2-S-Programmingtool"のアイコンをクリックしてソフトウエアを立ち上げてください。

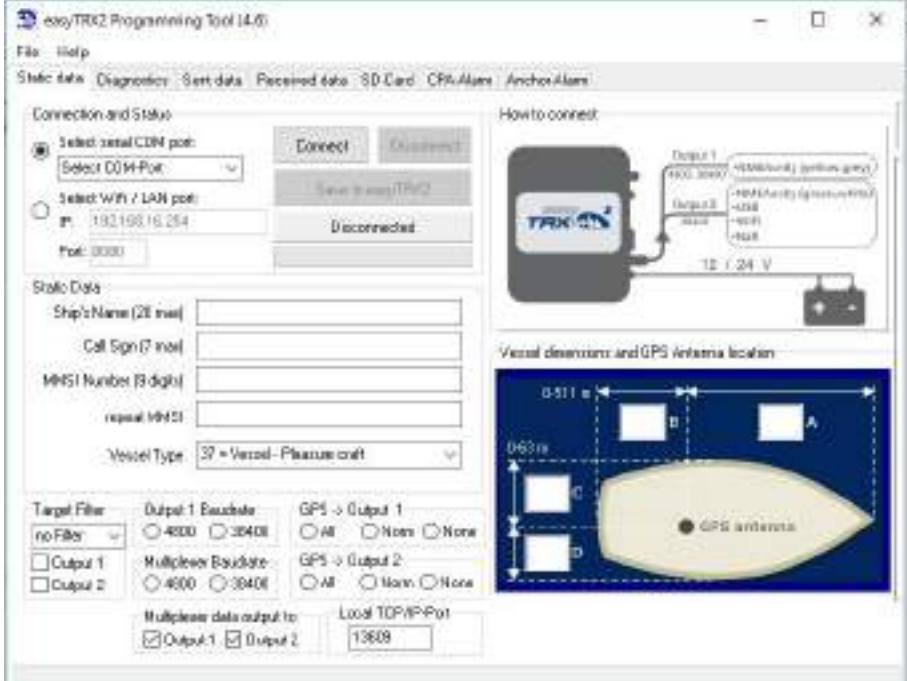

下のような画面などが出れば成功です。

(5)本機に USB で PC に接続してから本機の電源を入れてください。(電源ケーブルを 12VDC に繋ぐと ON になります) USB で機器と PC を接続してから電源を入れてください。そして MMSI など設定して ください。MMSI を設定しないと送信機能が働きません。GPS のアンテナも正しく接続して信号が安定し ている必要があります。

< 設定 >

まず、"Select COM Port"の窓の COM ポートを PC と確認して選択し、"Connect "をクリックしてソフ トウエアと本機との通信を確立させてください。

次に Natic Data "に「Ship's Name: 船舶名(20 文字以内)」、「Call Sign (通常船名)、「MMSI Number: 9桁の MMSI 番号」、「repeat MMSI : 9桁の MMSI 番号確認用」、「Vessel type: 船舶タイプ」を選択し てください。※MMSI 番号は一度しか登録できません、ご注意して下さい。

Output 1 Baudrate は"38400"を選択してください。そして、右下の Vessel dimension and GPS Antenna location に船体の GPS の位置情報(m)を記入します。

正しい情報の入力が完了しましたら、"Save to TRX2"をクリックして設定の完了です。

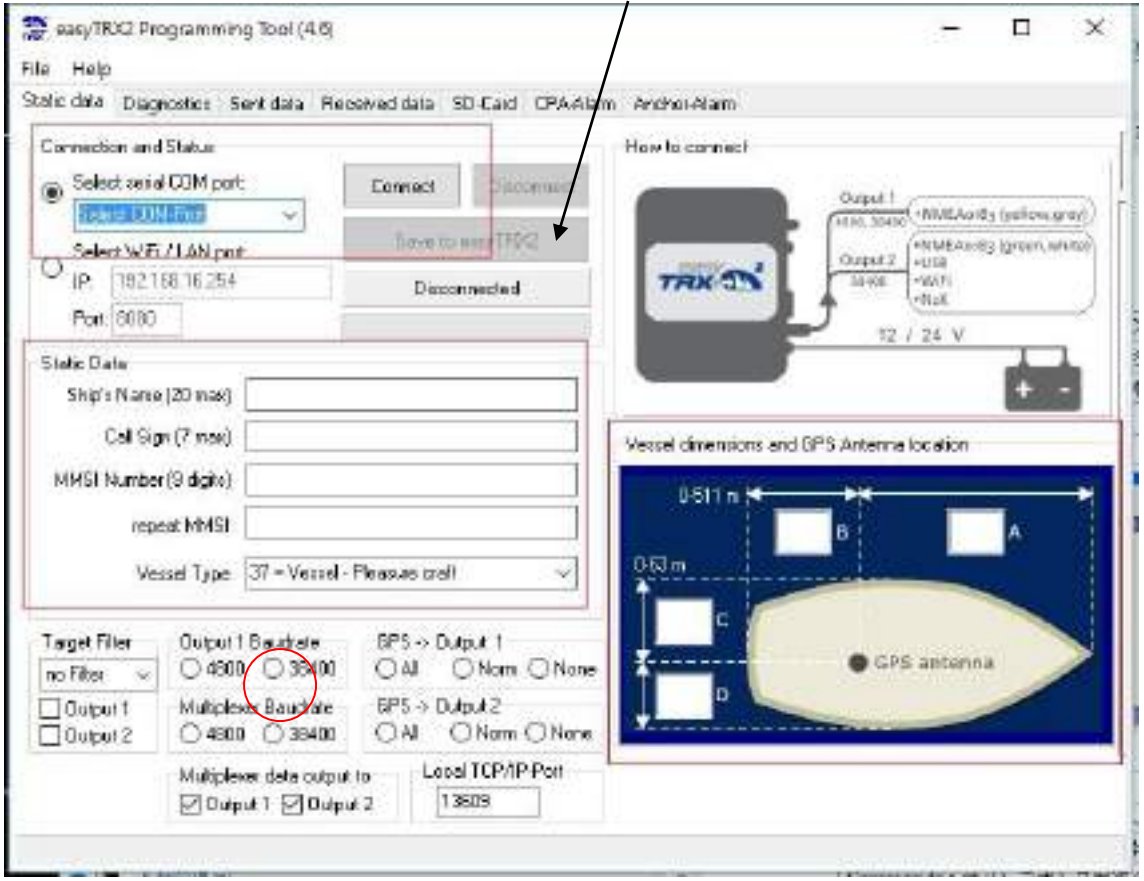

- (7)画面内機能説明
	- Select COM Port: COM ポートを設定して、PC との通信を確立
- Static Data: 「Ship's Name: 船舶名(20 文字以内)」、

 「Call Sign (通常船名)」、 「MMSI Number : 9桁の MMSI 番号」、 「repeat MMSI : 9桁の MMSI 番号確認用」、 「Vessel type : 船舶タイプ」を入力します。

- Output 1 Baudrate: NMEA0183 通信速度設定
- Vessel dimension and GPS Antenna location:船体の GPS の設置位置情報

### 10.接続状況の確認

TRX2S の動作確認は本機の上部パネルの LED と"easyTRX2-S-Programmingtool"のソフトウエア の"Diagnostics"よりご確認頂けます。

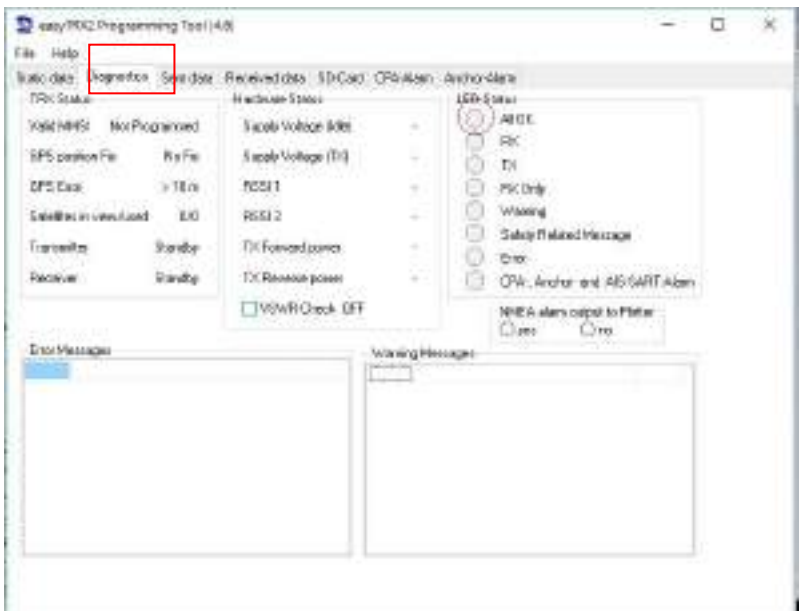

右側の LED Status の All OK の緑ランプが点灯していたら正常に動作してます。

## 11.SD Card Recorder

最大32G まで AIS データの録画が可能です。

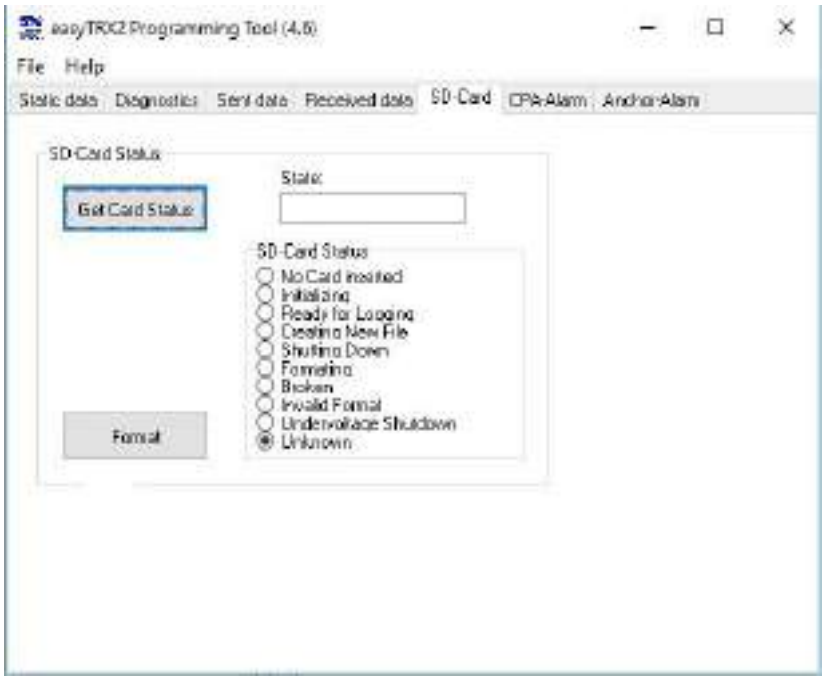

12.CPA アラート設定

AIS は相手船の真針路と速力及び自船に近づく距離(CPA)と至るまでの時間(TCPA)等を計算し、衝突 を避けるために CPA と TCPA に値を入れて、音響警報を発する設定が可能です。(別途アラーム(ハード ウエア)を接続して下さい。)

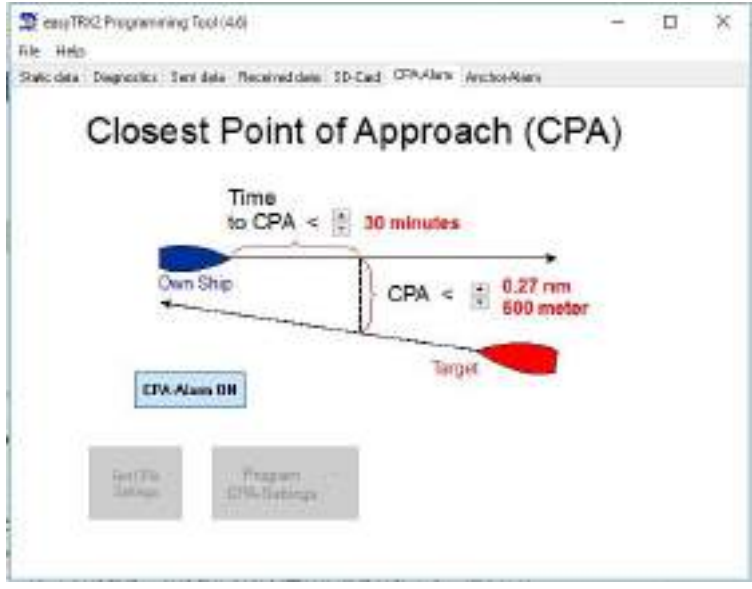

#### 13.保障

(本製品 2 年限定保証規定)

Weatherdock AG社(以下「製造者」という)の本ハードウエア製品(以下「本製品」)についての保証 は、本保証における条件に限定されます。輸入総代理店である株式会社キュー・シンク(以下「総代理 店」という)は、以下の表に定める通り、製造者商標の付された本製品について通常の使用時において 材質および製造上の瑕疵がないことを、購入者が総代理店から購入した日より1年間(以下「保証期間」 という)保証します。本製品に瑕疵があり、かつ有効な請求が保証期間内になされた場合、製造者並び に総代理店の選択によって、以下のいずれかを行うことができます:

- (1)当該製品を新品あるいは性能および信頼性において新品と同等の再生部品を使用して無償にて修 理します。(製造番号変更なし)
- (2)当該製品を新品の製品に交換するか、性能および信頼性において新品と同等の再生製品に交換し ます。(製造番号変更あり)
- (3)製品代金の返金をさせて頂きます。

製品または部品が交換された場合、新しい製品がお客様の所有物となり、不具合製品または関連部品は 総代理店の所有物になります。製品代金が返金された場合、返金対象製品は、総代理店に返却されなけ ればならず、総代理店の所有物になります。

総代理店の販売店、代理店あるいは社員は、本保証の修正、延長、追加をすることが認められていませ  $h_n$ 

本保証は本製品とともにパッケージされたり販売された場合においても本製品以外のハードウエアあ るいはソフトウェアには適用されないものとします。総代理店はそれらの製品を「現状渡し」で提供し ます。製造者のブランドなしに配布されるソフトウェア(システムソフトウェアを含み、これに限りま せん)については、本保証の対象ではありません。これらの使用に関するお客様の権利については、ソ フトウエア使用許諾となります。

製造者と総代理店は、製品の使用が中断されず、またはエラーなく作動することを完全に保証するわけ ではありません。製造者と総代理店は、取扱説明書などの製品の使用に関する指示に従わないことに起 因する損害に対して責任を負いません。また使用上の不注意に対する法的責任にも適用しません。本保 証に基づいて製品を修理、または製品を交換する場合に、本製品内もしくは、付属装置のプログラムも しくはデータを損失することなく実行することを保証するものではありません。

本保証は、いかなる場合においても以下の場合は適用しません:

- (a) 表面的な損傷、ケーブル・コネクタ等の付属品の損耗・劣化
- (b)本製品以外の製品とともに使用することによって生じた問題
- (c)事故、乱用、誤使用、液体接触、火事、津波または他の自然災害を含む、外的原因による損害
- (d) 総代理店が定め、許可し、意図した使用方法以外で製品を作動させたことにより生じる損害
- (e) 総代理店の担当者または正規サービスプロバイダ以外の者が履行したサービス(アップグレードや 拡張を含みます)によって生じる損害
- (f) 製造者の書面による許可なく機能性もしくは性能の変更のために製品または部品が改造された場 合
- (g)自然損耗やその他製品の経年劣化による瑕疵の場合
- (h)本製品のシリアル番号、シール、認定シールがはがされたり、汚損されたりしている場合。

保証サービスを依頼される時、以下の方法により総代理店に連絡してください:

- (i) 総代理店にメールでサービスの申し立てをします。
- (ii) 総代理店がお客様の当該製品が有効な保証修理サービスの対象となると判断した場合、総代理店 はRMA番号を発行します。
- (iii) お客様は当該製品にRMA番号を明記して総代理店に発送します。
	- 梱包並びに送料は、お客様のご負担になります。
- (iv) 総代理店と製造者は、前記の修理、交換、返金のいずれかを実行います。
- (v) 修理完了または交換をした場合、総代理店が梱包費用、送料を負担いたします。

14.< 連絡先 >

(オプションなどの追加)

オンラインショップでご購入ください

船長さんの無線ショップ HP: [www.ais-japan.org](http://www.ais-japan.org/)

(お問合せ・故障などサービス)

 $x \rightarrow 0$ : [shop@ais-japan.org](mailto:shop@ais-japan.org)

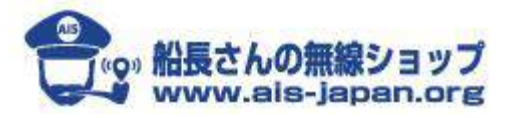